# MikroTik is simple!

## Workshop plan

# Quickset on SOHO devices

#### Exciting hardware feautures

Several important RouterOS features

Quickset

## Few clicks to configure RouterOS**AME PPT** Wir **Wireless** DHCP Bon Telneb Webfix **Pr** SSI

## How to get Quickset?

Just open MikroTik router web-page or connect by Winbox

Connect to **QUICKSET** SSID, 192.168.100.1 use admin no password

#### How to use it?

#### AP and CPE mode settings

#### Router and Bridge modes

More modes to come!

## Quickset demo

## Quickset checklist for CPE

Router or Bridge

ip address, gateway

Wireless (SSID, band)

## Quickset checklist for AP

ip address, default gateway

wireless (ssid, frequency, band, etc.)

**NAT** 

Additional configuration

#### Quickset is available

SXT, Groove

#### RB711, RB411

#### other CPE (l3) RouterBOARDs

## Quickset Suggestions! support@mikrotik.com

## Other great features of RB751

Windows sharing (SMB) server

3G/4G modems support, http://wiki.mikrotik.com/wiki/Supported Hard

#### **SMB**

#### Make storage on external disk

#### Configure SMB with required access

#### 951 advertisement

Check out our new youtube channel, http://www.youtube.com/mikrotik

#### RouterBOARD 750UP

Power all your devices by RouterBOARD

Save power supplies and enhance power control on your network

#### Even better power control

#### Use RouterOS 5.20 on RB750UP board

Upgrade to new PoE firmware, /interface ethernet poe

#### 750UP Demo

#### Let's switch power supplies to RB750UP

Advanced monitoring is available

#### PoE OUT

#### Available on OmniTIK too!

#### RB2011

#### First RouterBOARD with SFP port and wireless

Available in Rackmount

## RB2011 exciting feature

LCD Touch Screen!!!

## Several important RouterOS features

## Default configuration

/system default-configuration

Preconfigured on every RouterBOARD

SOHO devices are ready to use from the first boot, just set password

## Default Configuration

192.168.88.1 and login admin

WAN [PoE] port – DHCP client

LAN port – DHCP/SWITCH

Basic wireless and wireless

## Export Compact!

Exports only applied configuration

Crucial for automated backups

As well for Netinstall and Flashfig

## Auto default Configuration

Applied on factory

Flashfig enabled for the first boot

## Flashfig

#### Apply any RouterOS config in 3s

#### Does not rewrite default configuration

Careful with interface configuration

## Flashfig in action

#### Flashfig demonstration

Part of Netinstall

Configuration is any \*.rsc file

## Flashfig check

#### Configuration is applied

#### It is not system default-configuration

Reset will clear the configuration

## How to change default config?

Netinstall  $+$  configuration file

Configuration file  $=$  \*.rsc file

/system reset-configuration will load it

## RouterOS config reset

system reset-configuration

#### system reset-configuration nodefaults=yes

system reset-configuration keep-users

#### Reset config emergency

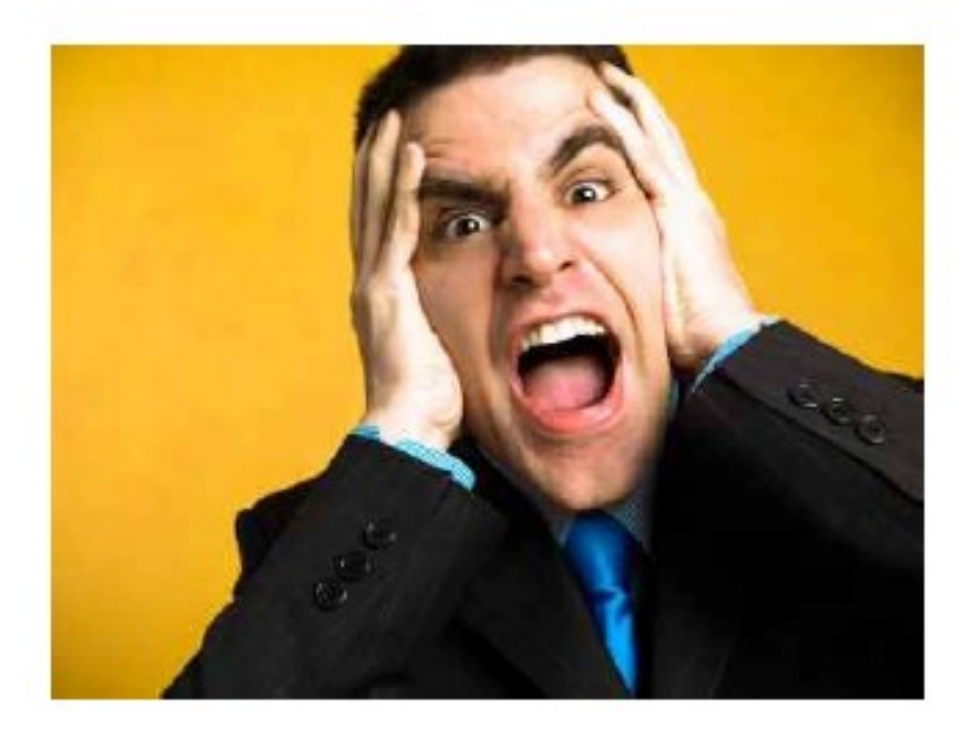

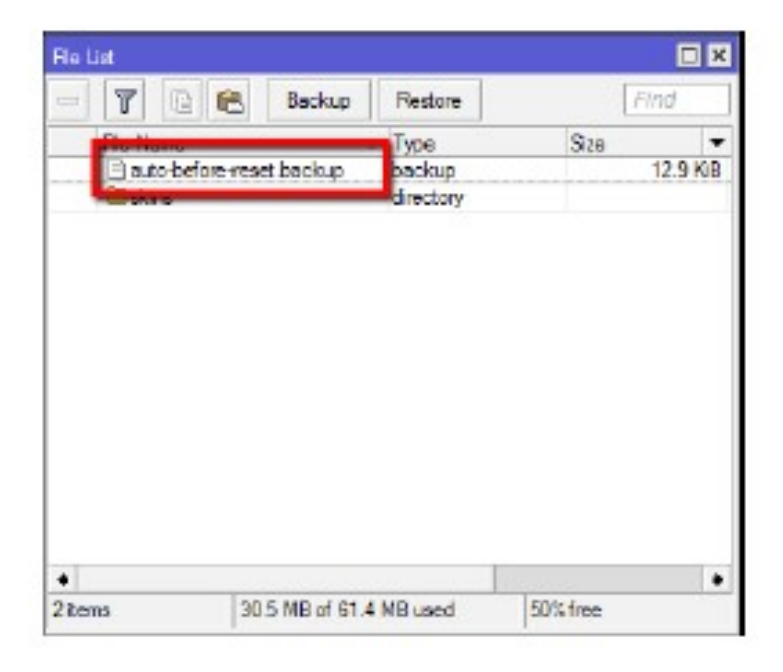

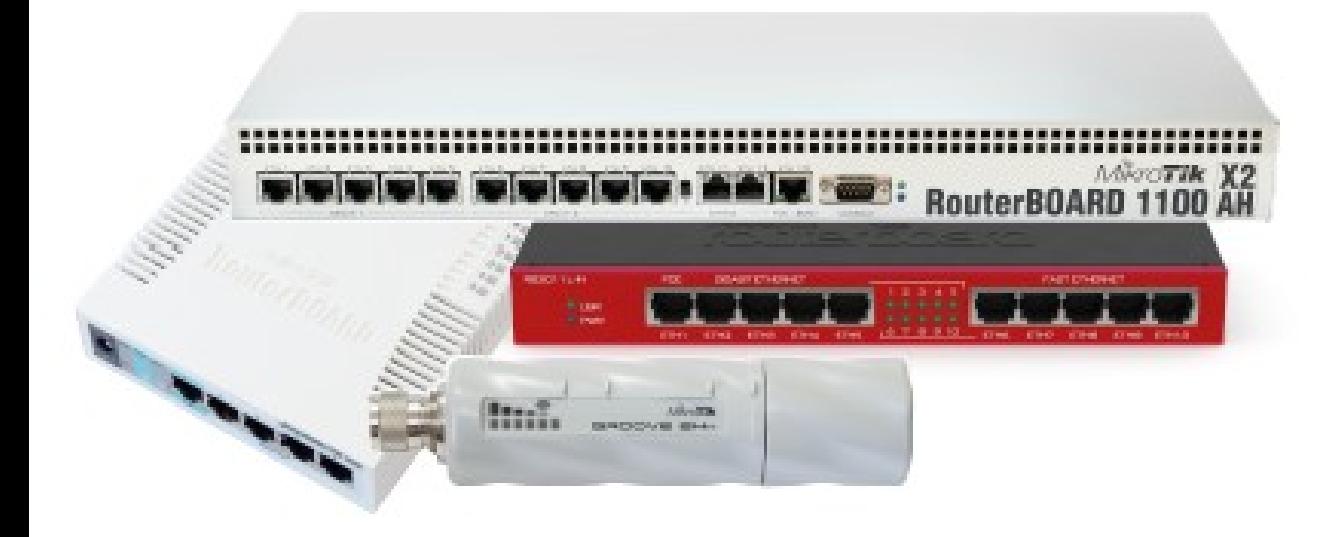

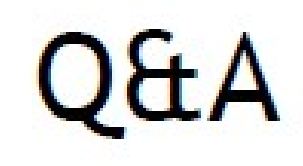

## Suggestions - support@mikrotik.com